## **Digitale Formulare ausfüllen**

Wichtig!

Bitte füllen Sie die Formulare nur mit dem (kostenlosen) **Adobe Acrobat Reader** aus. So werden die Eintragungen zuverlässig beibehalten.

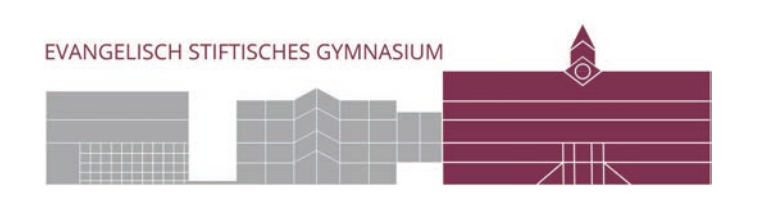

- **1. PDF kommt per Mail** Auf die PDF-Datei tippen
- **2. Auf Kontextmenü warten** Teilen
- **3. Acrobat**

wählen

**4. Ausfüllen und unterschreiben**<br> **1** wählen

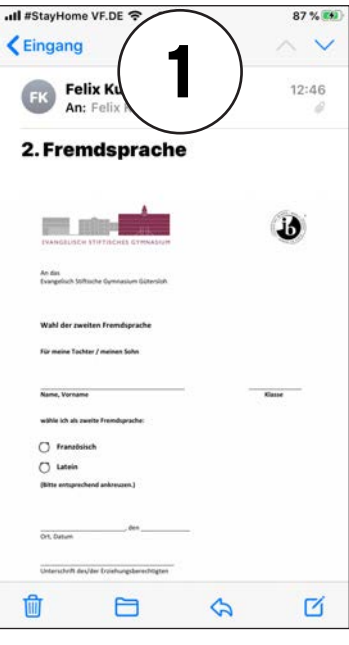

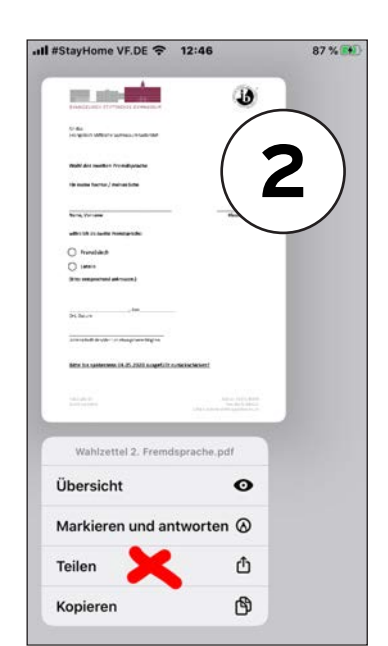

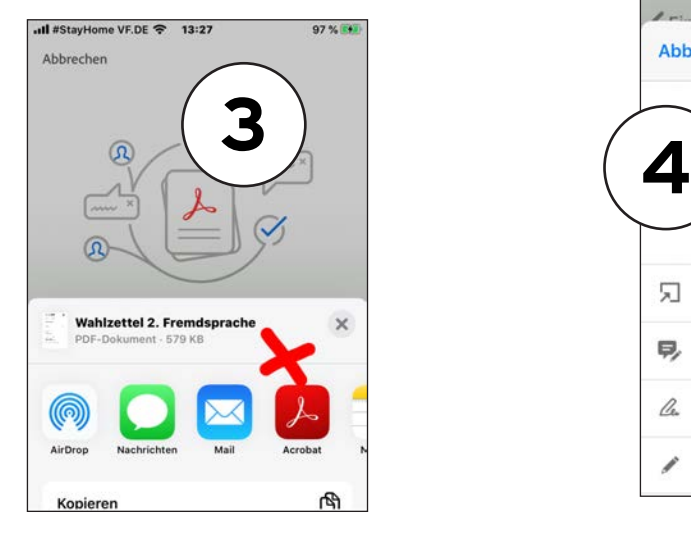

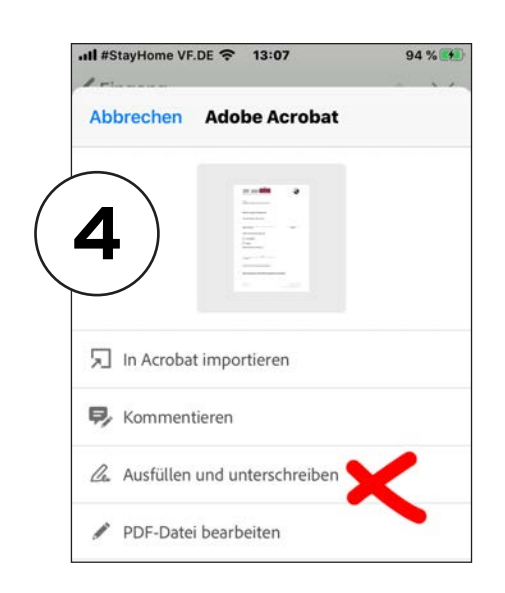

## **Digitale Formulare ausfüllen**

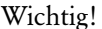

Bitte füllen Sie die Formulare nur mit dem (kostenlosen) **Adobe Acrobat Reader** aus. So werden die Eintragungen zuverlässig beibehalten.

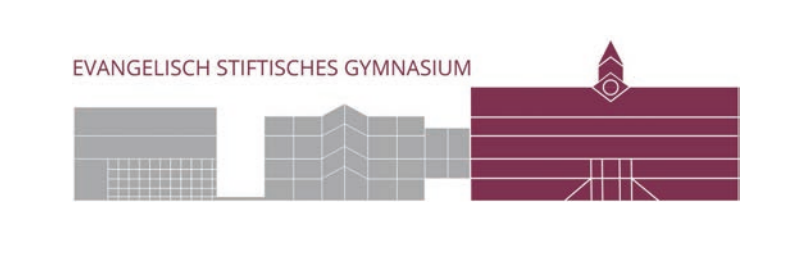

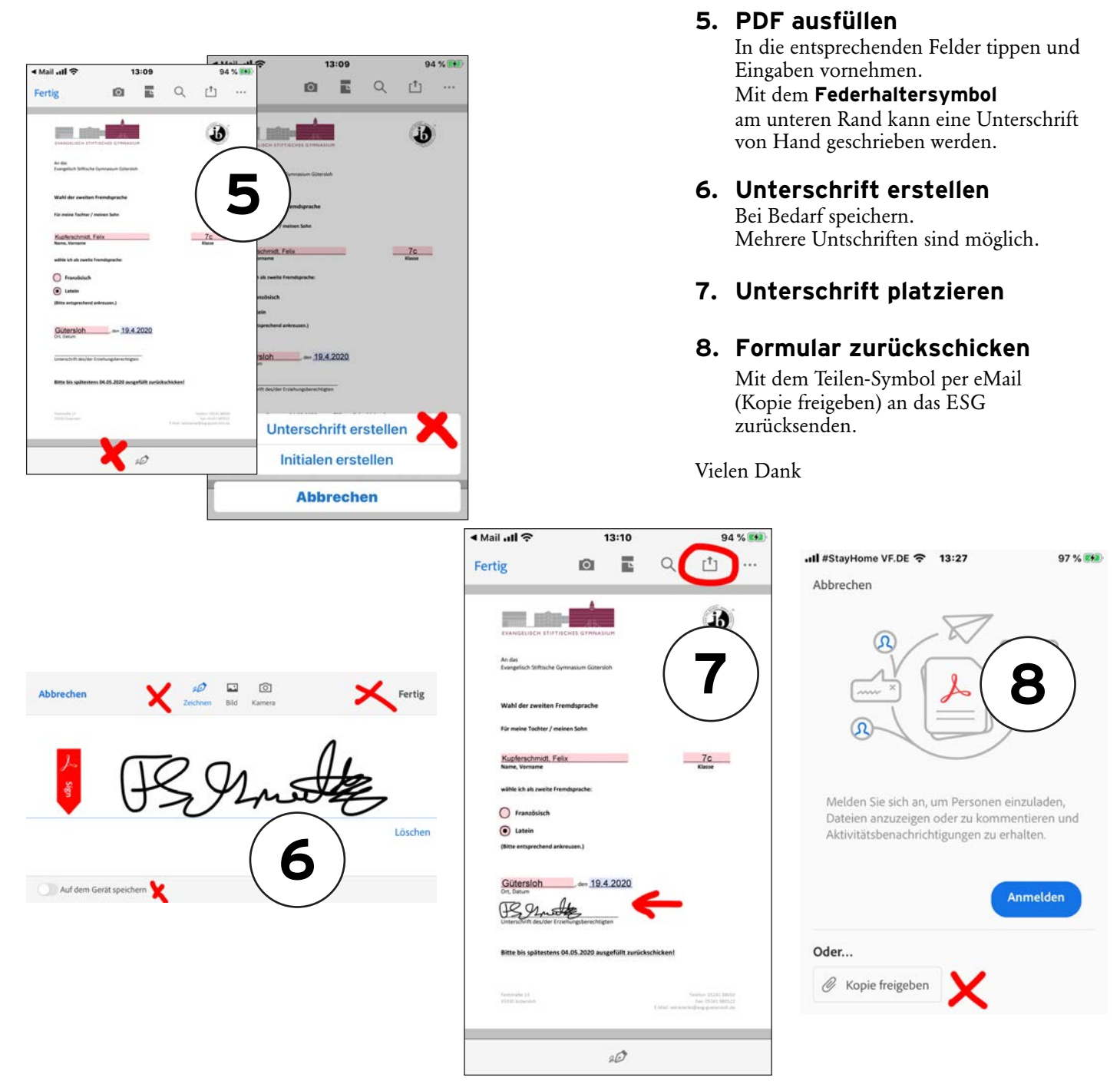

## **Alternativ**

können Sie gerne auch ausgedruckte und handschriftlich ausgefüllte Formulare an die Schule senden.

## **Bitte achten Sie auf leserliche Schrift.**

Oder machen Sie bitte ein gut erkennbares Foto und schicken Sie es uns per Mail. Faxe oder Briefpost sind weitere Möglichkeiten.